- 1. Wypełnić formularz zgłoszeniowy ZAW-FA ( https://www.podatki.gov.pl/media/7525/zaw-fa-01-18.pdf) i złożyć we właściwym urzędzie skarbowym,
- 2. Urząd Skarbowy prześle wiadomość mailową (adres email należy wpisać do druku ZAW-FA), że uprawnienia zostały przyznane.
- 3. Zaloguj się ponownie do aplikacji KSeF i nadaj uprawnienia samemu sobie (czyli "Osobie fizycznej do pracy w ramach KSeF).

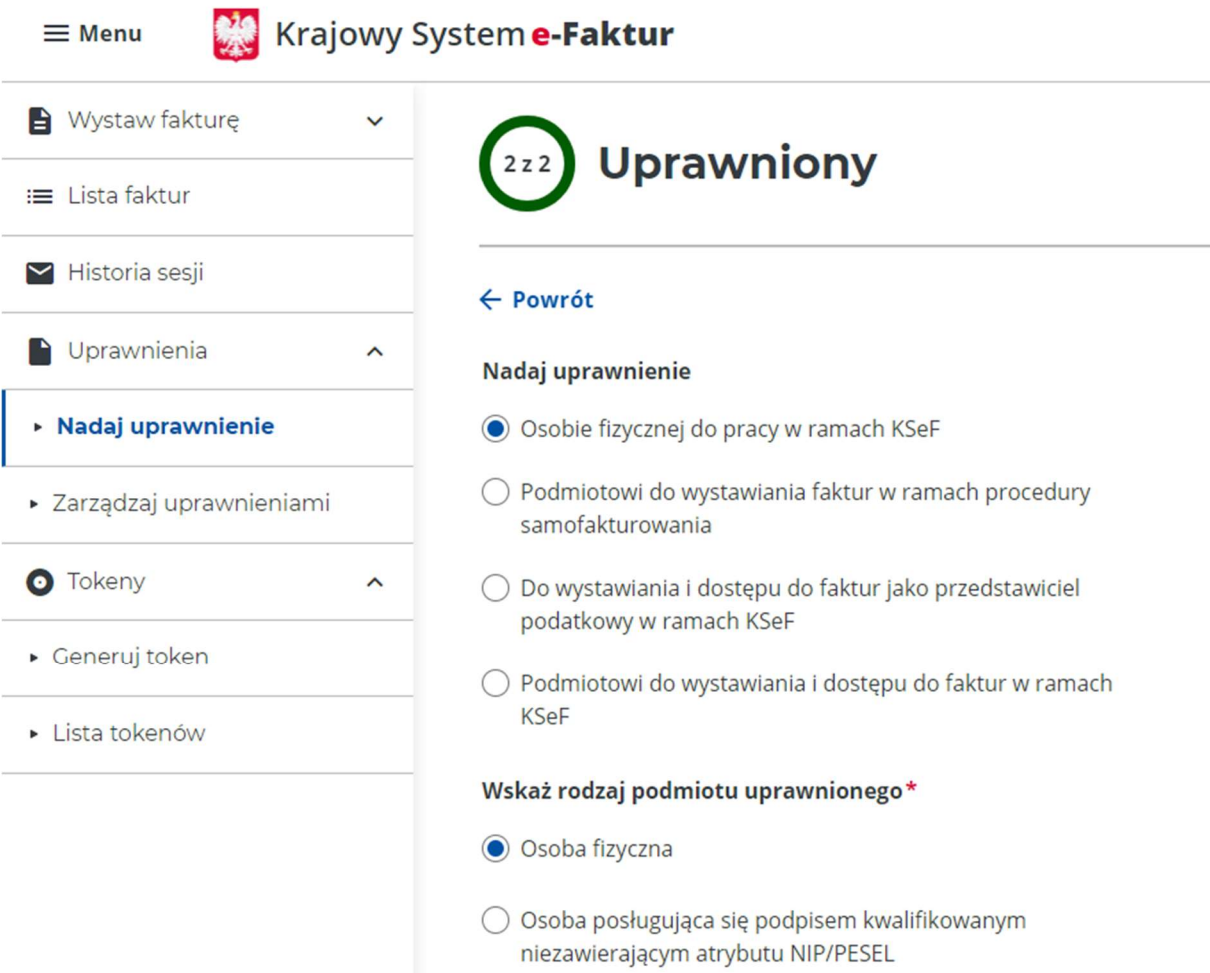

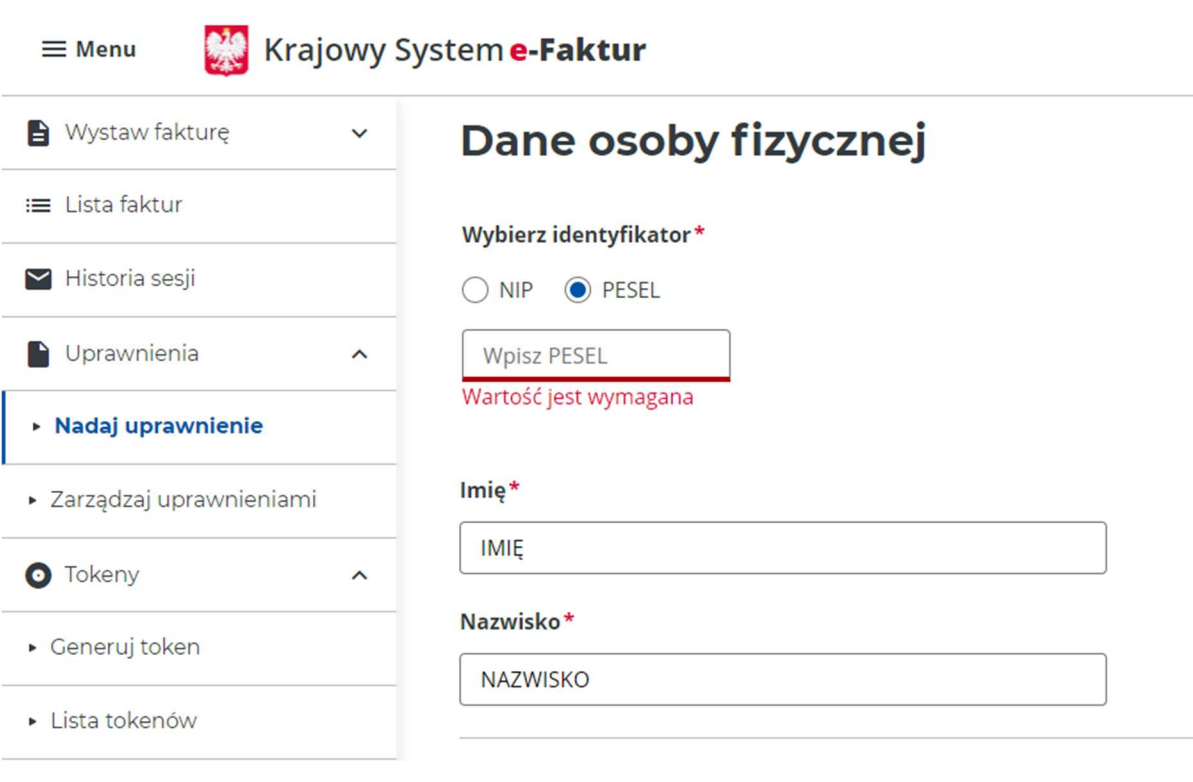

Wszystkie opcje w sekcji "Uprawnienia" zaznacz na jak na zrzucie poniżej:

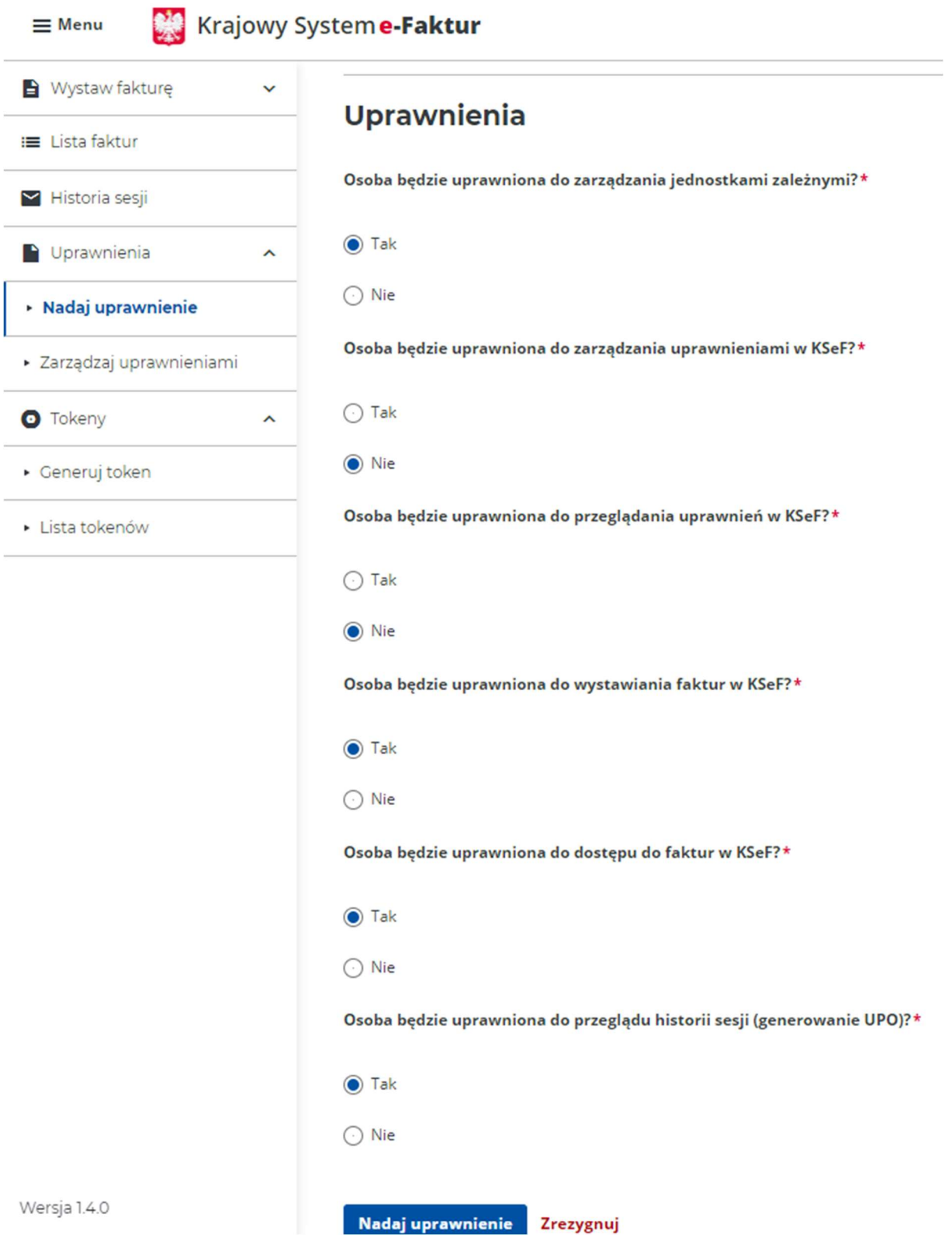

4. Wygeneruj token z uprawnieniem "dostęp do faktur"

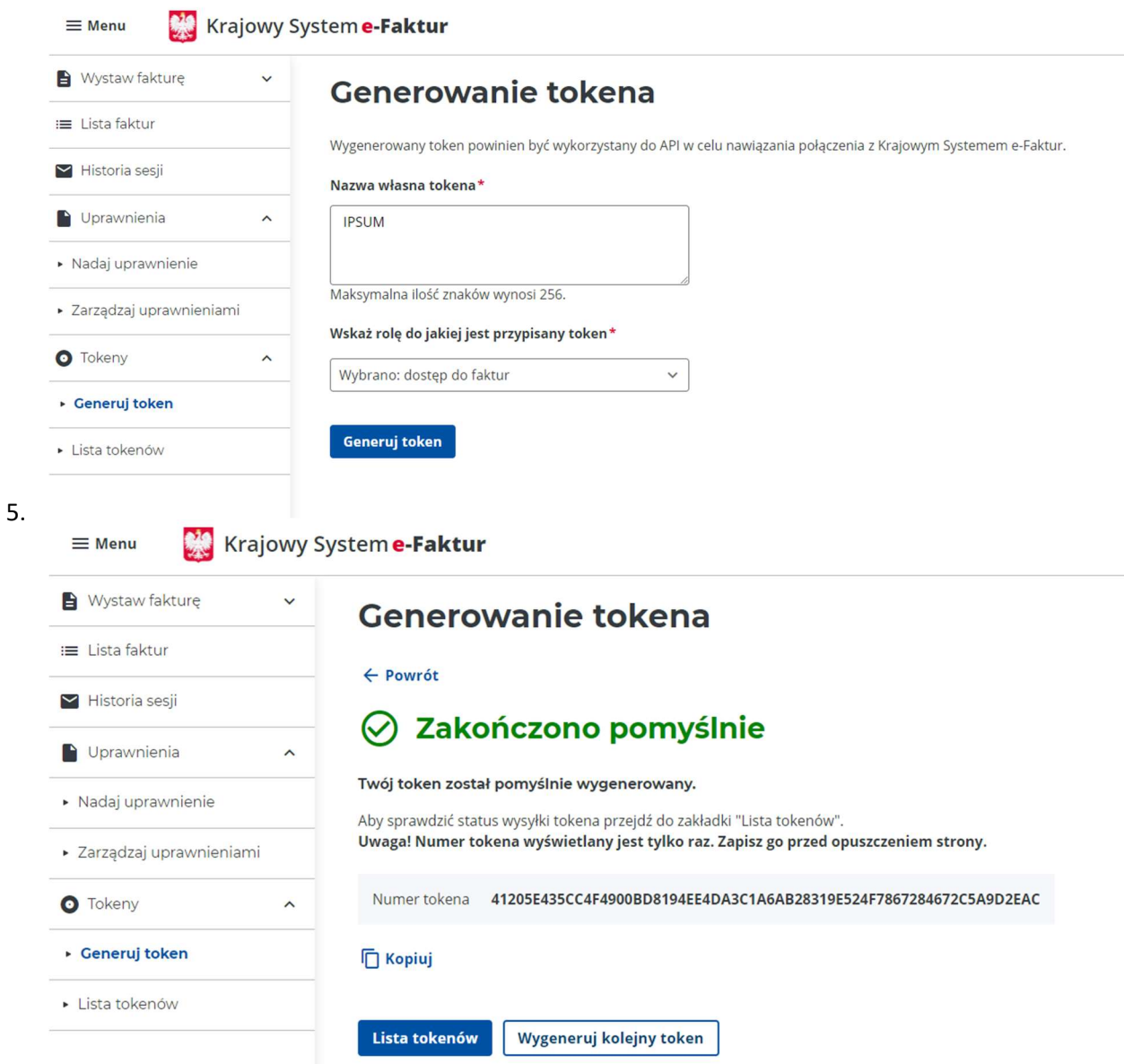

Skopiuj token i przekaż do do biura. Najlepiej w formie pliku tekstowego zapisanego w Twoim folderze udostępnionym.